# **webMethods Composite Application Development 9.7 Readme**

# **October 2014**

This file contains important information you must read before using webMethods Composite Application Development 9.7. You can find webMethods Composite Application Development 9.7 user documentation on the [Documentation website](http://documentation.softwareag.com/) or the TECH community website. At those locations, you can also find the suite-related information listed below.

*webMethods Product Suite Release Notes webMethods and Intelligent Business Operations System Requirements webMethods System Cache Specifications Using the Software AG Installer Installing webMethods and Intelligent Business Operations Products Using the Software AG Update Manager* (fixes) *Upgrading webMethods and Intelligent Business Operations Products* Security and globalization information

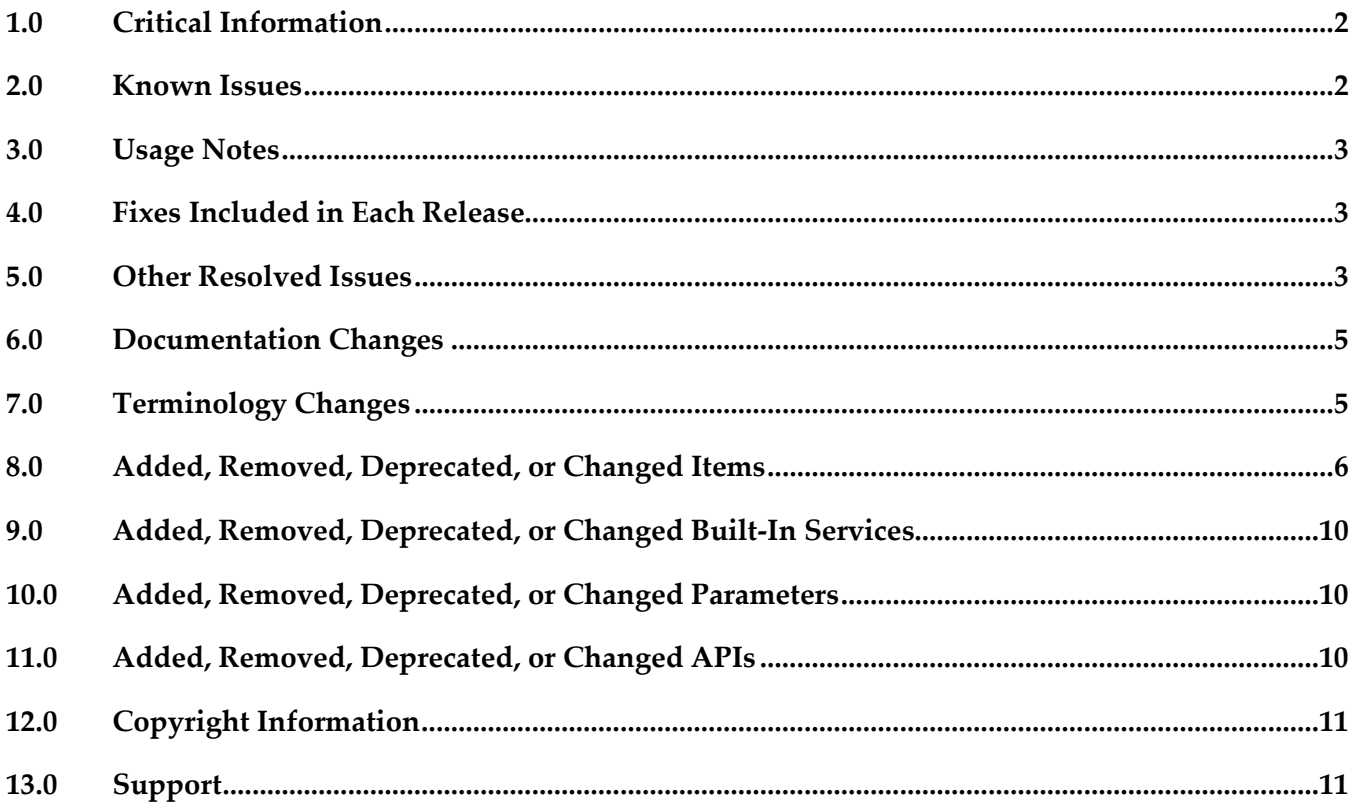

# <span id="page-1-0"></span>**1.0 Critical Information**

This section lists the critical issues for the current release that were known when this readme was published. For critical information found later, go to the Knowledge Center on the [Empower website.](https://empower.softwareag.com/)

<span id="page-1-1"></span>None.

## **2.0 Known Issues**

This section lists issues that were known for the current release when this readme was published. For known issues found later, go to the Knowledge Center on the [Empower website.](https://empower.softwareag.com/)

WMC-2911 / WMC-2992

Drag and drop from Package Navigator to Bindings view results in a java.lang.NullPointerException error.

Dragging and dropping a new Web Services Descriptor to the bindings view does not display the new web service connector dialog and results in a NPE error in the logs.

There is currently no workaround for this issue.

WMC-2974

Decision table does not open after switching.

When a user switches back and forth on Decision Tables, the first decision table selected no longer renders in the display.

There is currently no workaround for this issue.

**MWS-13375** 

OpenCAF script block control renders as a single line of JavaScript code.

The OpenCAF script block control renders as a single line of JavaScript code, causing two issues: 1. Inline comments using "//" cause the remainder of the JavaScript to be treated as the comment.

2. It is not possible to debug the JavaScript.

The workaround is to use the HTML <script> tag directly instead of using a CAF control. For example, place the text you are using for the scriptBlock value inside a script tag as shown here: <script type="text/JavaScript">

 [TODO: your script here] </script>

WMC-2844

Google Maps controls should remove support for the version 2 of Google Maps and provide guidance for customers using the deprecated options.

Version 2 of the Google Maps JavaScript API is no longer available. Please follow the guide [\(https://developers.google.com/maps/documentation/javascript/v2/reference?csw=1\)](https://developers.google.com/maps/documentation/javascript/v2/reference?csw=1) to migrate your code to version 3 of the Google Maps JavaScript API. As of November 19, 2013, all applications requesting v2 are served a special wrapped version of the v3 API instead. We expect this wrapped version of the API to work for most simple maps, but we strongly encourage you to migrate to the v3 API immediately.

## <span id="page-2-0"></span>**3.0 Usage Notes**

This section provides additional information you need to work with the current release of webMethods Composite Application Development.

• WMC-2866

A new context menu item has been added in Designer for CAF projects: CAF Tools > Migrate to JSF 2.x. Selecting this menu option will open a wizard to migrate a JSF 1.x Project to JSF 2.x format or migrate .view files to a JSF 2.x format. See the "Working with Facelets" chapter in the "CAF Development Help" for more details.

• WMC-2877

In Designer, the structure of the .view page Palette control view has been modified to match the structure used for .xhtml pages.

## <span id="page-2-1"></span>**4.0 Fixes Included in Each Release**

This section lists the fixes that have been included in each release. Go to the Knowledge Center on the [Empower website](https://empower.softwareag.com/) for detailed information about fixes.

#### *Release 9.7*

None.

#### *Release 9.6*

<span id="page-2-2"></span>None.

## **5.0 Other Resolved Issues**

This section lists the issues that were resolved in each release but were not part of the fixes listed in the previous section.

## *Release 9.7*

WMD-3528

The Task Node does not display in Solutions View. After a Designer restart, the Task Node does not display in Solutions View in a Mobile Application Project.

This issue is now resolved.

#### ■ WMD-3529

The Bindings view in Designer throws an exception. The Bindings view in Designer displays a "Could not create the view: com.webmethods.caf.faces.data.views.PageDataView" error message for a task in a Mobile Application Project. This issue is now resolved.

WS-20830

JSF core components and renderers are being overridden by My webMethods Server custom implementations.

My webMethods Server overrides basic JSF component classes and renderers. This results in the usage of certain base JSF tags to render and behave like My webMethods Server-specific components instead.

This issue is now resolved.

## *Release 9.6*

WMC-2522

An invalid session token is detected.

When web services are called from a command button action, a "[POP.016.0056] Invalid session token detected. Please reload the page" message is displayed. This issue is now resolved.

WMC-2567

Web Service Generation (WS-Stack) fails and no operations can be selected. In Designer, when you attempt to create a new web service connector using the new web service connector wizard, the "Select Operation" wizard step displays no operations to select. This issue is now resolved.

■ WMC-2574

An issue exists with hideable panel refresh.

The hideable panel refresh seems to save the state from the previous time it was refreshed, so when the data is displayed again, it shows the previous values. This issue is now resolved.

BPMSWEB-1860

Designer should display an error when a user enters an incorrect value for the value property of a Combo box select item.

Currently, Designer only displays a warning when a user enters an incorrect value for the value property of a Combo box select item. However, this incorrect value could cause class cast exceptions. The warning needs to be changed to be an error so that user fixes this problem before deploying their application to My webMethods Server.

This issue is now resolved.

#### **•** BPMSWEB-1853

The default Java package name in Designer should be changed so it is unique for Java classes generated in each project.

If a user wants to export a package from a WAR file or Utility Jar project, the Java package name should be unique so it doesn't collide with other components.

Proposed change is from the previous default java package:

com.webmethods.caf

to:

caf.\${project\_type}.\${project\_name}

Where \${project\_type} is replaced with "war" or "jar depending on the type of the project and \${project\_name} is replaced with the name of the project.

This issue is now resolved.

## <span id="page-4-0"></span>**6.0 Documentation Changes**

This section describes significant changes to the documentation in each release, such as the addition, relocation, or removal of product guides, online help, chapters, or other major content.

#### *Release 9.7*

None.

## *Release 9.6*

<span id="page-4-1"></span>None.

## **7.0 Terminology Changes**

## *Release 9.7*

None.

#### *Release 9.6*

None.

## <span id="page-5-0"></span>**8.0 Added, Removed, Deprecated, or Changed Items**

This section lists features, functionality, controls, portlets, properties, or other items that have been added, removed, deprecated, or changed.

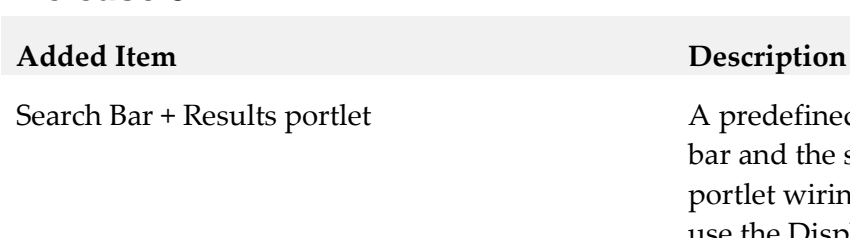

#### *Release 9.7*

redefined portlet that provides both the search and the search results, requiring no portlet-tolet wiring. When you select this portlet type, use the Display Style list to select table results, tree results, or a display that can be toggled from table to tree.

Redisplay property **EXECUTE:** JSF 2.0 added a new property to UIMessage named "redisplay" that can be used to indicate whether a FacesMessage should be redisplayed if it has already been rendered by another control. This property value is set to "True" to render the message even if it has already been rendered by another control. The default value is true.

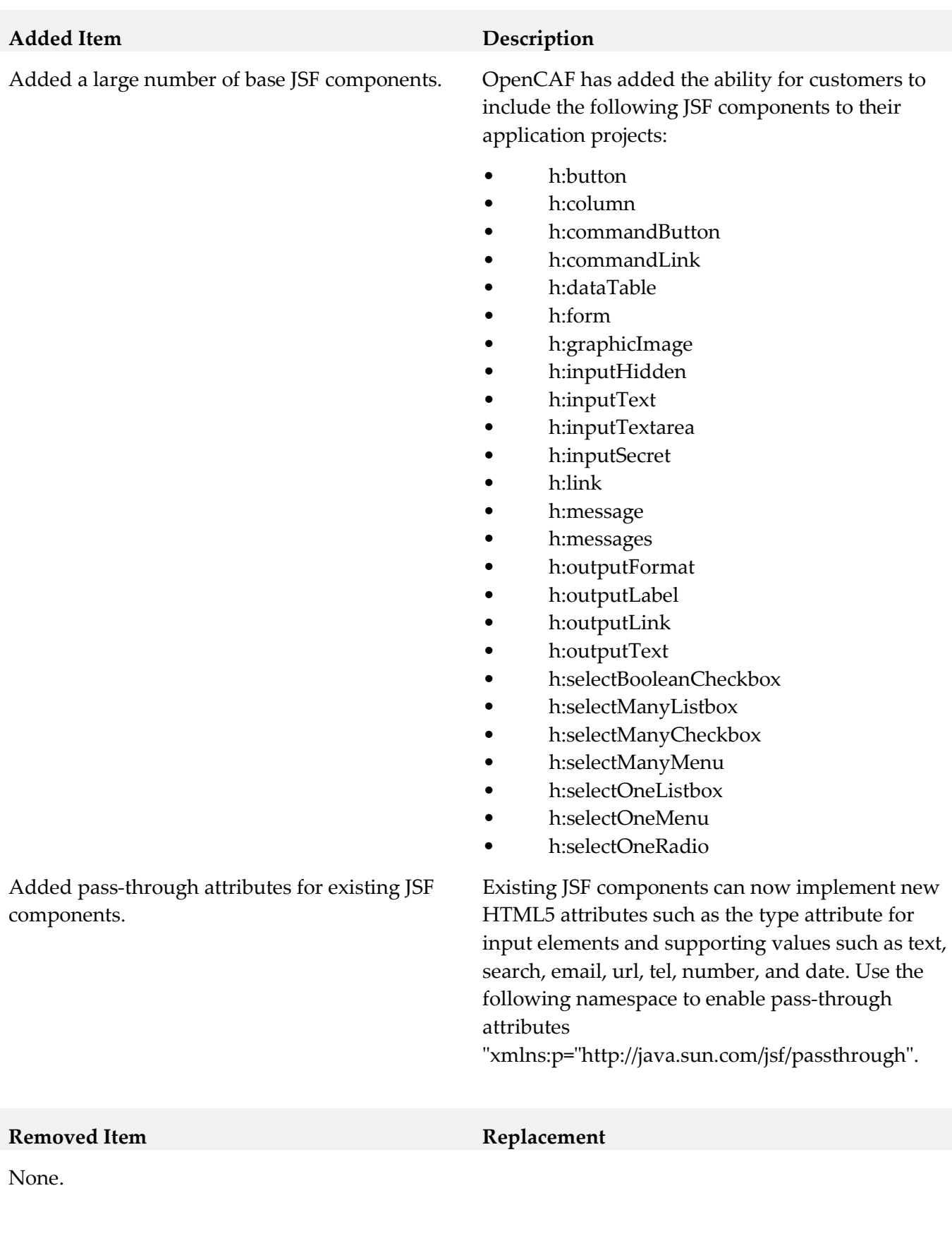

#### **Deprecated** Item **Replacement**

Change "AppEditor Application" template selection name to "OpenCAF

javax.faces.PROJECT\_STAGE.

None.

Shell"

Changes to

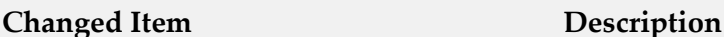

When a user creates a new portlet application project, one of the currently available project templates names has been renamed from "AppEditor Application" to "OpenCAF Shell"

For version 9.7, the default value of the "javax.faces.PROJECT\_STAGE" context parameter is set to "Development" when My webMethods Server is running in debug mode. When My webMethods Server is not running in debug mode, the value defaults to "Production". When the "javax.faces.PROJECT\_STAGE" is set as "Development", the Mojarra JSF library included with CAF does some additional checks and will report some additional errors that you would not see otherwise. For more information, see:

[https://blogs.oracle.com/rlubke/entry/jsf\\_2\\_0\\_new\\_feature2](https://blogs.oracle.com/rlubke/entry/jsf_2_0_new_feature2)

[https://weblogs.java.net/blog/driscoll/archive/2009/09/28/jsf-](https://weblogs.java.net/blog/driscoll/archive/2009/09/28/jsf-20-reminder-project-stage)[20-reminder-project-stage](https://weblogs.java.net/blog/driscoll/archive/2009/09/28/jsf-20-reminder-project-stage)

Change CAF WAR file build script to put the compiled classes into a JAR file.

Changes when existing VDL files convert to new taglib values during runtime and import.

Build scripts for WAR files now zip up all compiled classes into a JAR file that is placed in the WEB-INF/lib folder instead of copying each of the individual .class files into the WEB-INF/classes folder. This will help to reduce errors related to "Too many open files."

When importing a portlet application project or running the "migrate to JSF 2x" menu option, Designer converts existing VDL files taglibs to the updated values. Existing view files inside a My webMethods Server system have their values remapped when the file is read and no conversion is needed by the user.

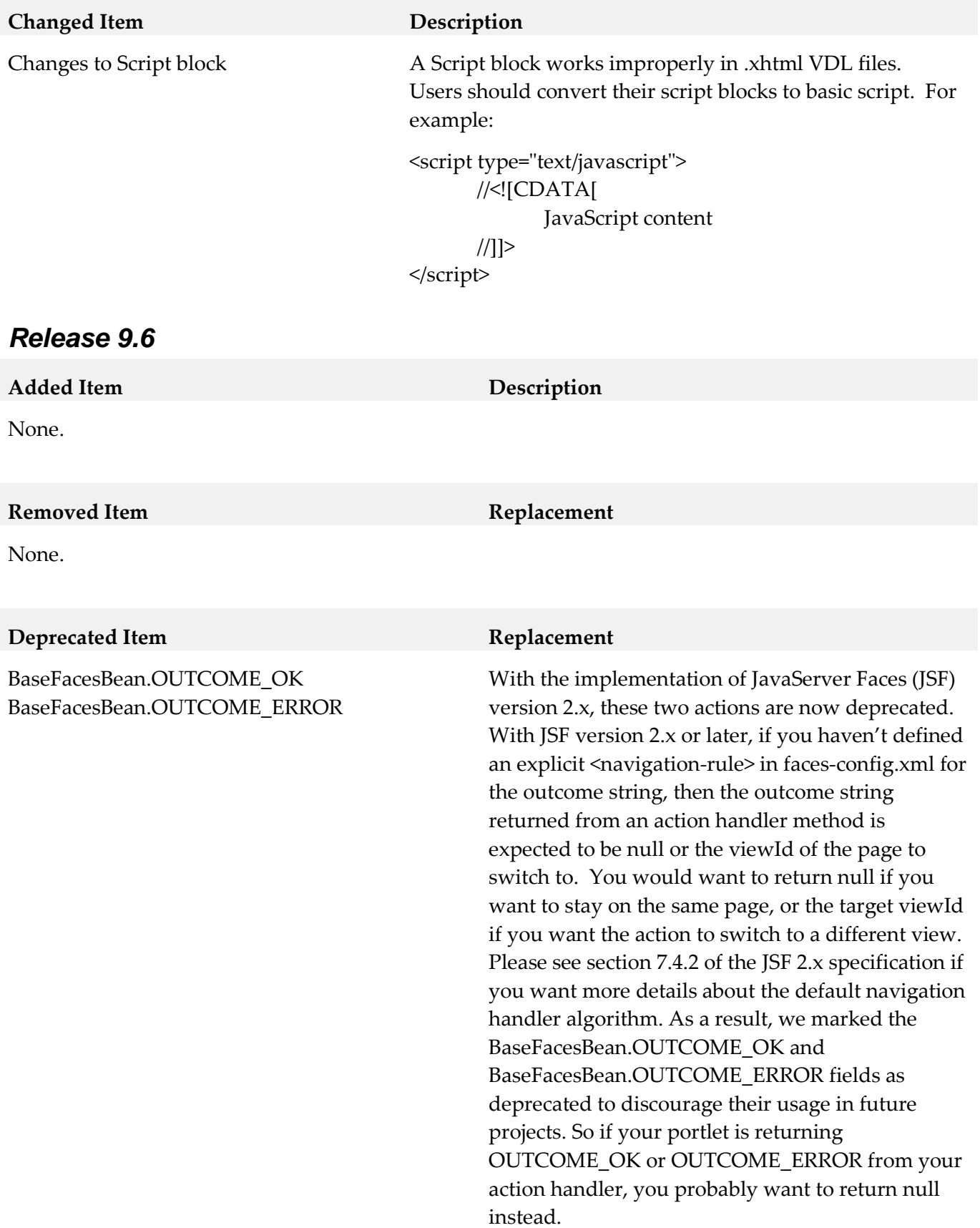

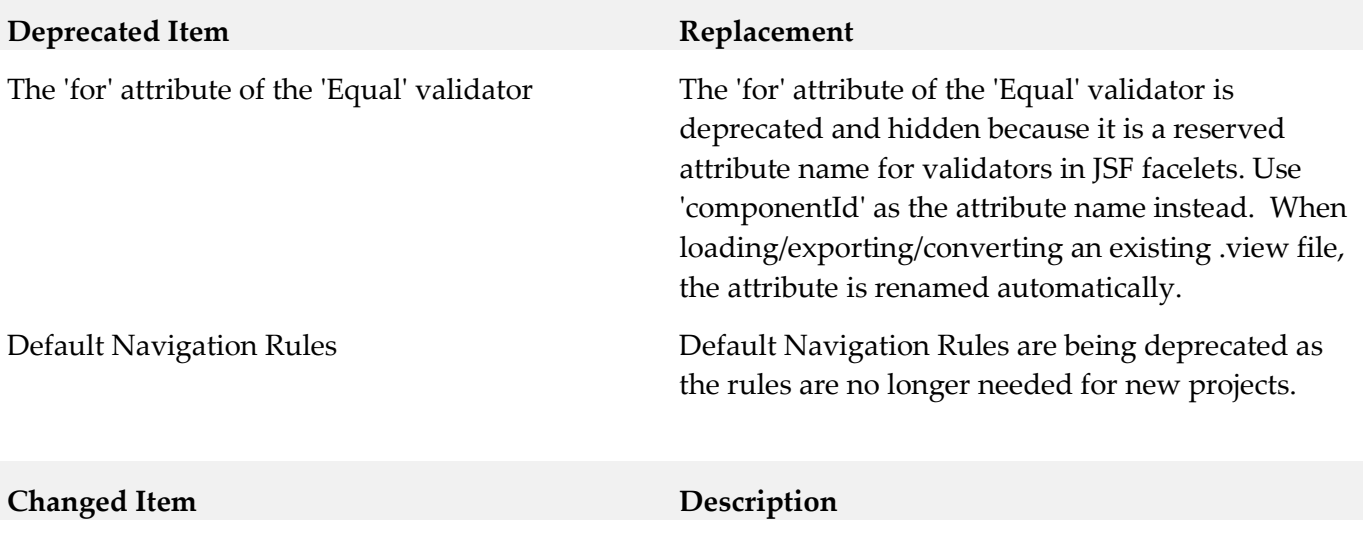

<span id="page-9-0"></span>None.

## **9.0 Added, Removed, Deprecated, or Changed Built-In Services**

## *Release 9.7*

None.

#### *Release 9.6*

<span id="page-9-1"></span>None.

## **10.0 Added, Removed, Deprecated, or Changed Parameters**

#### *Release 9.7*

None.

## *Release 9.6*

<span id="page-9-2"></span>None.

## **11.0 Added, Removed, Deprecated, or Changed APIs**

## *Release 9.7*

None.

## *Release 9.6*

<span id="page-10-0"></span>None.

# **12.0 Copyright Information**

Copyright © 2014 Software AG, Darmstadt, Germany and/or Software AG USA Inc., Reston, VA, USA, and/or its subsidiaries and/or its affiliates and/or their licensors.

The name Software AG and all Software AG product names are either trademarks or registered trademarks of Software AG and/or Software AG USA Inc. and/or its subsidiaries and/or its affiliates and/or their licensors. Other company and product names mentioned herein may be trademarks of their respective owners.

Detailed information on trademarks and patents owned by Software AG and/or its subsidiaries is located at [http://documentation.softwareag.com/legal/.](http://documentation.softwareag.com/legal/)

This software may include portions of third-party products. For third-party copyright notices and license terms, please refer to "License Texts, Copyright Notices and Disclaimers of Third Party Products". This document is part of the product documentation, located at <http://documentation.softwareag.com/legal/> and/or in the root installation directory of the licensed product(s).

# <span id="page-10-1"></span>**13.0 Support**

Visit the **Empower website** to learn about support policies and critical alerts, read technical articles and papers, download products and fixes, submit feature/enhancement requests, and more.

Visit the [TECHcommunity website](http://techcommunity.softwareag.com/) to access additional articles, demos, and tutorials, technical information, samples, useful resources, online discussion forums, and more.

CAF-RM-97-20141015